# EVOLVE**2** 30

### Jabra <sup>GN</sup> Manual de instrucciones

**GN** Making Life Sound Better

© 2021 GN Audio A/S. Todos los derechos reservados. Jabra® es una marca registrada de GN Audio A/S.

Fabricado en China MODELO: HSC140

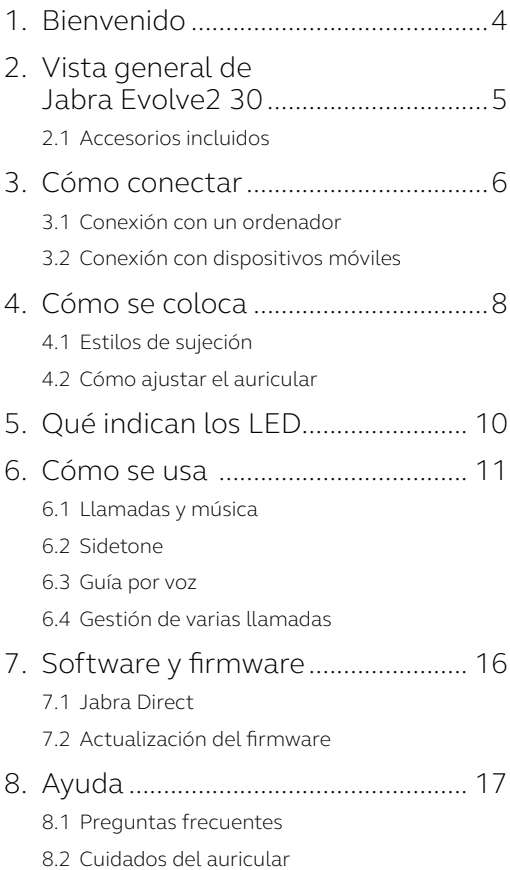

## <span id="page-3-0"></span>1. Bienvenido

Gracias por utilizar Jabra Evolve2 30. ¡Esperamos que lo disfrute!

#### **Características de Jabra Evolve2 30**

- Tecnología de llamadas de 2 micrófonos
- Diseñado para ofrecer comodidad todo el día
- Indicador Busylight integrado
- Altavoz de 28 mm para un sonido excepcional

<span id="page-4-0"></span>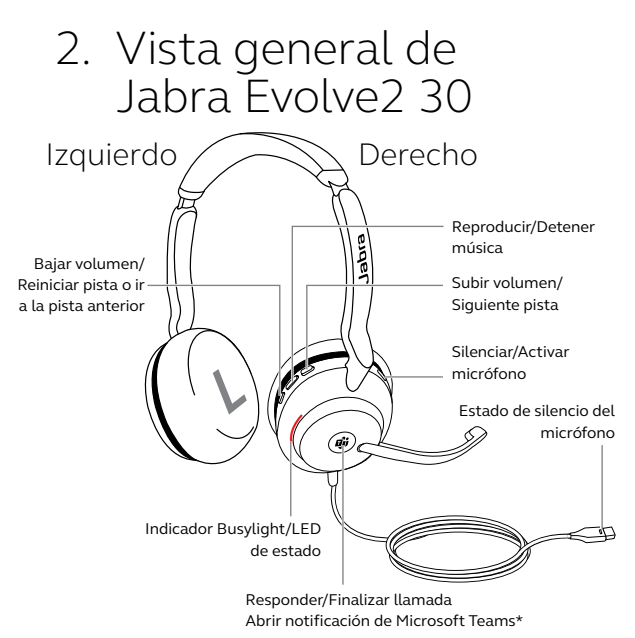

\*requiere la variante del auricular para Microsoft Teams

#### 2.1 Accesorios incluidos

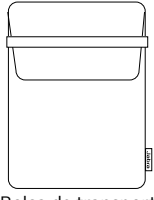

Bolsa de transporte

### <span id="page-5-0"></span>3. Cómo conectar

#### 3.1 Conexión con un ordenador

Conecte su Jabra Evolve2 30 en un puerto USB-A o USB-C de su ordenador, en función de la variante de USB del auricular.

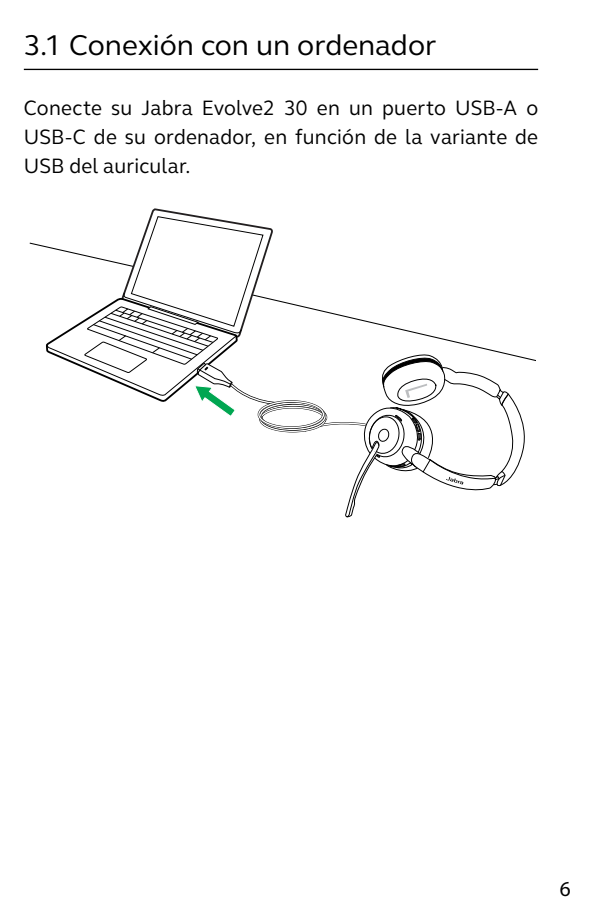

### <span id="page-6-0"></span>3.2Conexión con dispositivos móviles

Conecte el Jabra Evolve2 30 con un puerto USB-C de su dispositivo móvil. No todos los dispositivos USB-C ni todas las aplicaciones admiten una conexión de audio con Jabra Evolve2 30.

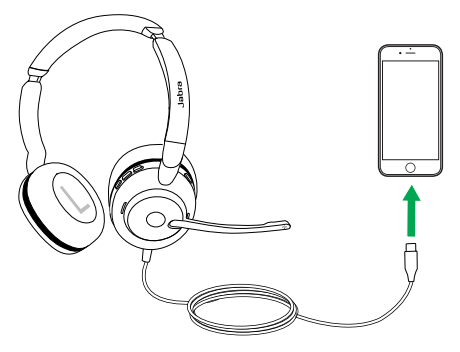

### <span id="page-7-0"></span>4. Cómo se coloca

### 4.1 Estilos de sujeción

#### **Variante mono**

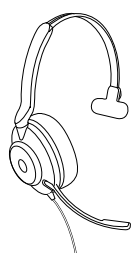

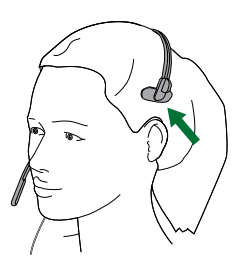

**Variante estéreo**

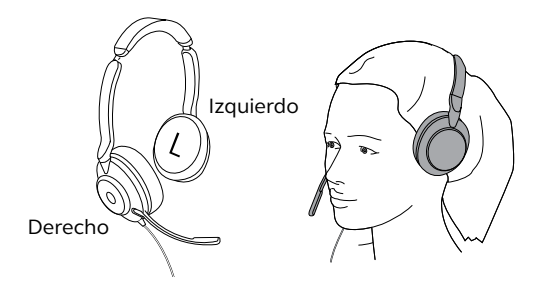

#### <span id="page-8-0"></span>4.2Cómo ajustar el auricular

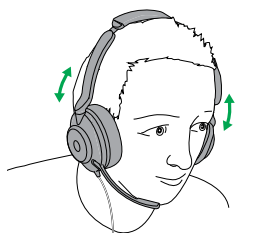

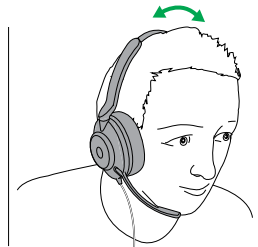

Variante estéreo Variante mono

Con el auricular puesto, ajuste la diadema para se adapte a su cabeza.

Cuando use el micrófono, asegúrese de situarlo cerca de la boca.

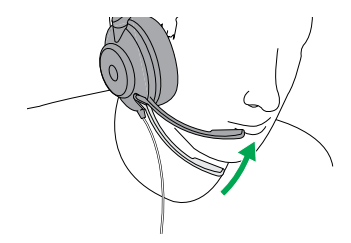

## <span id="page-9-0"></span>5. Qué indican los LED

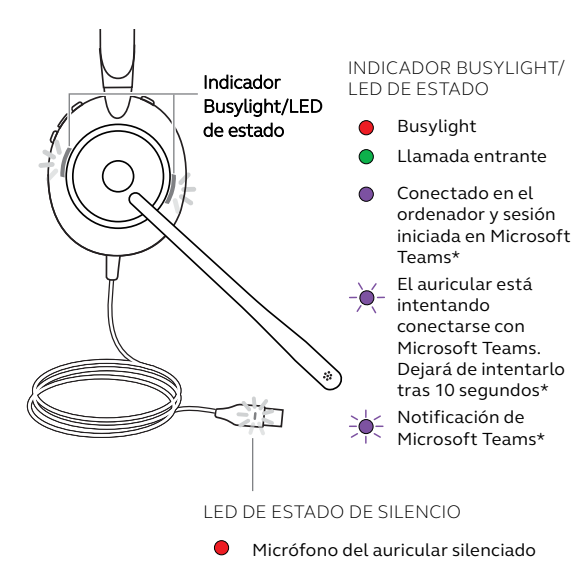

\*requiere la variante del auricular para Microsoft Teams

Cuando lleva el auricular puesto, los LED se apagan para no distraer a los demás. Los LED de silencio y Busylight no se apagan.

<span id="page-10-0"></span>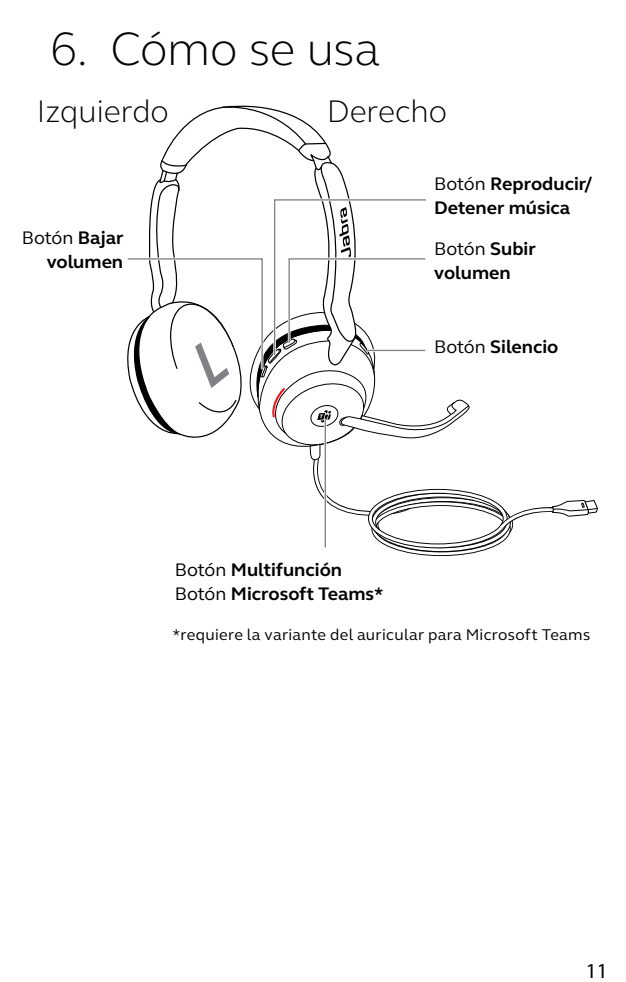

\*requiere la variante del auricular para Microsoft Teams

<span id="page-11-0"></span>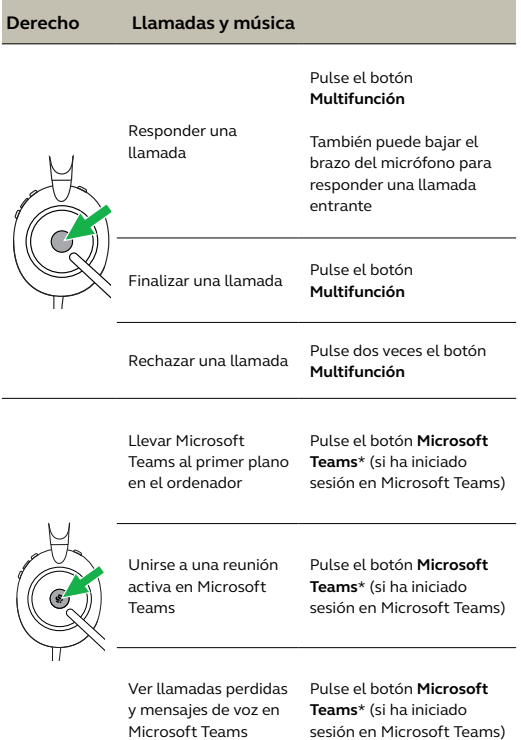

\*requiere la variante del auricular para Microsoft Teams

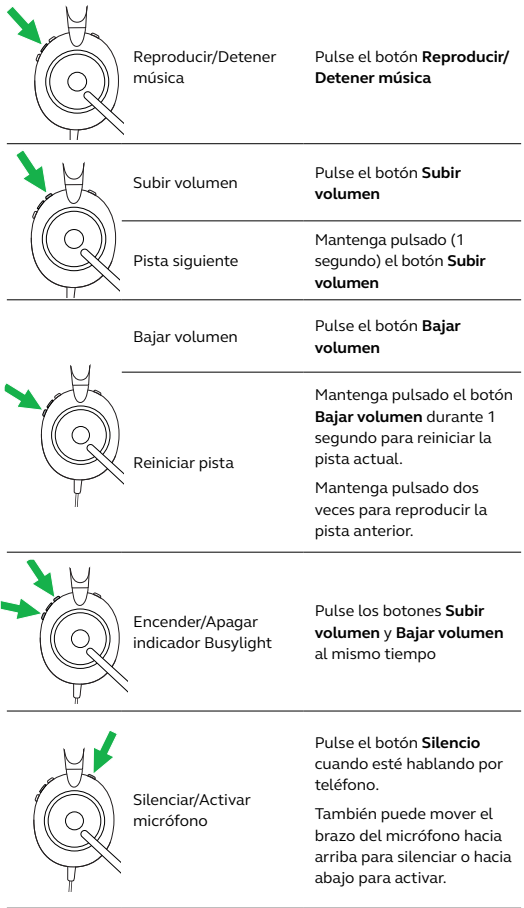

#### <span id="page-13-0"></span>6.2Sidetone

Sidetone le permite oír mejor su propia voz durante una llamada.

Los ajustes de Sidetone pueden configurarse con la aplicación Jabra Direct.

#### 6.3 Guía por voz

La guía por voz consiste en mensajes que guían al usuario durante la configuración o que informan sobre el estado del auricular (por ejemplo, el estado de silencio del micrófono).

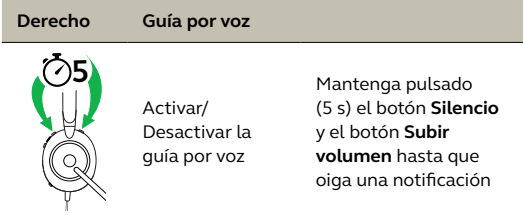

También puede usar Jabra Direct para activar o desactivar la guía por voz.

<span id="page-14-0"></span>El auricular puede recibir y gestionar varias llamadas al mismo tiempo.

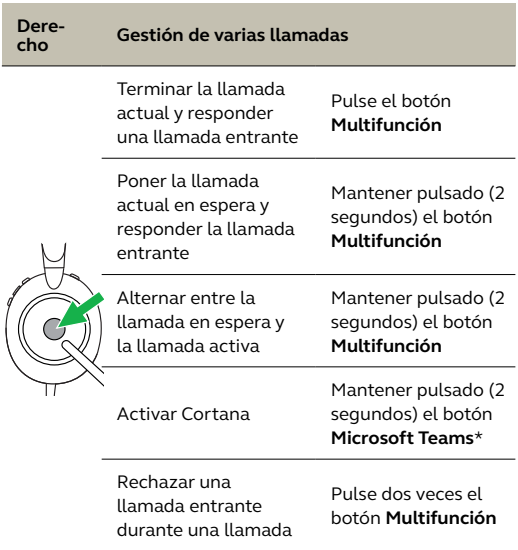

\*requiere la variante del auricular para Microsoft Teams

# <span id="page-15-0"></span>7. Software y firmware

#### 7.1 Jabra Direct

Jabra Direct es un software informático diseñado para gestionar, administrar y facilitar una funcionalidad óptima de los dispositivos Jabra.

Descargue la última versión gratis en jabra.com/direct

#### 7.2 Actualización del firmware

Las actualizaciones del firmware mejoran el rendimiento o añaden nuevas funcionalidades a los dispositivos Jabra.

- 1. Conecte su Jabra Evolve2 30 a un ordenador.
- 2. Utilice Jabra Direct para comprobar las últimas actualizaciones de firmware.

### <span id="page-16-0"></span>8. Ayuda

#### 8.1 Preguntas frecuentes

Puede ver las preguntas más frecuentes en Jabra.com/help/evolve2-30.

#### 8.2Cuidados del auricular

- Guarde el auricular en la bolsa incluida.
- Evite guardarlo en temperaturas extremas (por encima de los 55°C/131°F o por debajo de los -5°C/23°F).
- No deje que quede expuesto a la lluvia o a otros líquidos.

jabra.com/evolve2-30